# Université du Québec en Outaouais

Rapport Final

Présenté à Michal Iglewski Stéphane Gagnon

Par Jean-François Chapdelaine Sébastien Lemay

17 mars 2008

# Table des matières

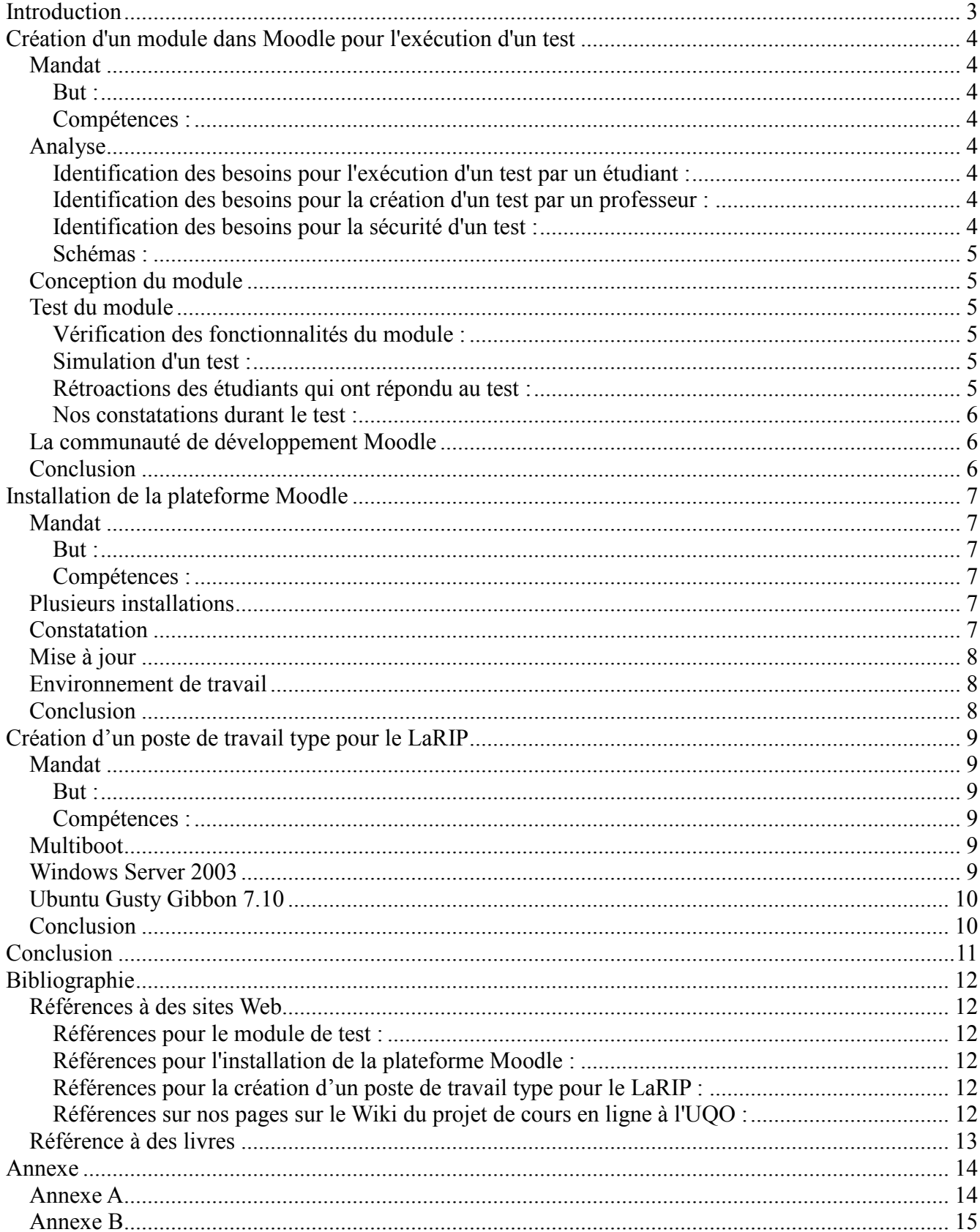

# Introduction

 Cette session-ci, nous avons été introduits à l'idée d'une plateforme supportant des cours en ligne à l'UQO (Université du Québec en Outaouais). Afin de rendre cette idée possible, plusieurs sous projets ont été établis. Nous avons été mis en charge de créer un module de test sur Moodle qui est une plateforme dédiée au développement de cours en ligne. Au courant de l'accomplissement de ce projet, nous avons aussi obtenu le mandat d'installer Moodle sur des postes de travailles ainsi que sur des serveurs. De plus, nous avons contribué à la création du LaRIP (Laboratoire de Recherche en Intégration de Processus) en créant une image d'un poste de travail type qui sera utilisé sur tous les postes. Permettez-nous de vous décrire notre cheminement de l'accomplissement de ces projets.

# Création d'un module dans Moodle pour l'exécution d'un test

### Mandat

#### But :

 Dans le cadre d'une nouvelle stratégie d'enseignement en ligne à l'UQO, nous avons eu la tâche de développer un module sur la plateforme Moodle qui servira à automatiser les diverses fonctions pour l'exécution d'un test en classe ou laboratoire et possiblement à l'extérieur de l'école.

## Compétences :

 Puisque Moodle est écrit en PHP et utilise MySQL, nous devions avoir de bonnes connaissances en programmation sur LAMP (Linux, Apache, MySQL, PHP) et WAMP (Windows, Apache, MySQL, PHP). Enfin, nous devions faire preuve de beaucoup de sensibilité aux divers détails logistiques durant l'exécution des tests en classe ou laboratoire, et donc avoir beaucoup d'imagination pour chercher des solutions informatiques permettant un meilleur contrôle et automatisation dans cet environnement.

# Analyse

## Identification des besoins pour l'exécution d'un test par un étudiant :

- L'étudiant pourra choisir un cours pour lequel il doit passer un test
- L'étudiant pourra choisir un test s'il est disponible
- L'étudiant pourra répondre à des questions à choix multiples ou à développements
- L'étudiant aura un temps limite pour répondre au test

## Identification des besoins pour la création d'un test par un professeur :

- Le professeur pourra choisir un cours pour lequel il veut créer un test
- Le professeur pourra créer un ou plusieurs tests pour le même cours
- Le professeur pourra choisir quand le test aura lieu et le temps limite de son exécution
- Le professeur pourra choisir si le test peut être fait plus qu'une fois
- Le professeur pourra créer autant de questions qu'il veut pour un test
- Le professeur pourra choisir si les questions sont affichées aléatoirement
- Le professeur pourra créer des questions à choix multiples ou à développements
- Le professeur pourra choisir la pondération d'une question et d'un test

## Identification des besoins pour la sécurité d'un test :

- Le système permettra d'avoir un mot de passe pour accéder à un test
- Les tests devront être considérés comme des tests maison (fait en équipe ou avec l'aide des notes)
- Les tests qui ne peuvent pas être considérés comme des tests maison devront être faits sous

supervision

- Une limite de temps pourra être assignée à chaque question pour éviter que les étudiants puissent lire leurs notes
- Il sera possible d'afficher les questions et les réponses de façon aléatoire pour éviter le copiage
- L'étudiant devra être authentifié pour avoir accès aux tests

### Schémas :

 Lors de l'analyse du module de test, nous avons élaboré des schémas afin de représenter visuellement les objectifs que nous voulions à atteindre durant la conception. Le premier schéma représente la communication des intervenants du système au niveau du réseau. Vous pouvez voir ce schéma en annexe A. Le deuxième schéma est diagramme d'entités relations du module de test. Vous pouvez voir ce schéma en annexe B.

### Conception du module

 Dès que nous avons eu une installation de Moodle fonctionnel, nous avons constaté que Moodle contenait déjà un module bien défini et robuste afin de gérer les tests dans un cadre d'enseignement en ligne. À partir de ce moment, il s'agissait que nous vérifiions si le module préintégré répondait aux besoins que nous avions identifiés et de tester le module dans un environnement réaliste.

# Test du module

## Vérification des fonctionnalités du module :

 Après avoir observé le fonctionnement du module en profondeur, nous avons déduit qu'il répondait à tous les besoins que nous avions identifiés et même plus. Maintenant, nous avions besoin de le tester.

## Simulation d'un test :

 Merci à Mme. Ilham Benyahia, professeur du cours de programmation 2, nous avons eu la chance de tester le module dans le cadre d'un test pratique de son cours. Plus de vingt étudiants ont simultanément répondu à un test de 16 questions. Cela a permis d'observer le comportement des étudiants lorsqu'ils répondent aux questions afin de savoir si le module correspond bien à ce que nous avons besoin. De plus, nous avons eu des rétroactions des étudiants. Ce fut très constructif. Nous avons, nous aussi, fait des constatations.

## Rétroactions des étudiants qui ont répondu au test :

 Suite à une pratique de test sur Moodle dans le cadre du cours de programmation 2, nous avons eu la rétroaction des étudiants qui ont participé. Voici quelques commentaires retenus :

- L'éditeur de texte pour répondre aux questions apparaît seulement une fois dans une page avec plusieurs questions. Les autres espaces pour répondre des questions apparaissent comme des « textareas ». Tous les espaces pour répondre devraient être des éditeurs de texte
- Les « textareas » ne supportes pas les indentations avec les tabulations
- Le temps qu'il reste pour faire le test devrait être fixé en haut de la page et ne pas se déplacer avec la barre de défilement
- Possibilité d'avoir un indicateur pour chaque question permettant d'afficher si la question est répondue, si la question est répondue, mais l'étudiant veut la réviser plus tard ou si la question n'est pas répondue
- Possibilité d'avoir un indicateur au bas de la page pour indiquer combien de questions il reste à répondre et combien de questions sont répondues

#### Nos constatations durant le test :

- Les tests devraient être conçus en fonction du fait qu'ils vont être utilisés sur le Module de test de Moodle. Exemple : mettre plus de questions à multiples ou à réponses courtes
- Les tests devraient être conçus de façon que les étudiants n'auront pas le temps de chercher pour les réponses
- La sécurité pour éviter que les étudiants utilisent l'Internet devrait être accomplie avec l'aide du réseau (VLAN, pare-feu, etc.)
- La sécurité pourrait être accomplie en créant un compte d'usager sur le domaine avec des politiques de groupe qui seraient utilisées par tous les étudiants qui font le test

#### La communauté de développement Moodle

 Afin d'effectuer les changements nécessaires dans le module pour répondre aux rétroactions des étudiants, nous avons étudié les différentes possibilités.

 Nous pouvions créer un nouveau module test à partir du module déjà existant et apporter les changements nécessaires sur ce module. Ce module aurait été propre à l'UQO. Par conséquent, il n'aurait plus été supporté par la communauté de développement de Moodle. C'est-à-dire que ce module n'aurait plus été gardé à jour avec le reste de la plateforme Moodle, ce qui peut apporter des conséquences néfastes pour plusieurs raisons.

 Nous avons vite remarqué que la meilleure approche pour apporter des changements dans le module serait de rapporter les problèmes observés à la communauté de développement Moodle afin de bénéficier de leur excellent travaille davantage ou il serait possible d'appliquer afin d'être membre de la communauté pour les aider à apporter les changements nécessaires. Bien entendu, cette démarche demande plus de temps, mais inévitablement, il s'agit de la meilleure façon de procéder.

 Il ne faut pas sous-estimer le fait que la communauté de développement rend disponible une nouvelle version de Moodle tous les six mois afin de corriger des lacunes comme celles que nous avons énumérées grâce aux étudiants de Mme. Ilham Benyahia.

## **Conclusion**

 Malgré que nous aurions aimé avoir l'opportunité de concevoir un module à partir de rien, nous sommes satisfaits des résultats obtenus dans cette partie du projet. Nous avons appris beaucoup sur l'approche et la mentalité des organisations sources ouvertes. Nous avons découvert et documenté les forces de la plateforme Moodle. Ce fut une bonne expérience.

# Installation de la plateforme Moodle

#### Mandat

#### But :

 Dans le cadre d'une nouvelle stratégie d'enseignement en ligne à l'UQO, nous avons eu la tâche d'installer Moodle sur un serveur. Ce serveur devait servir pour que les autres étudiants, qui travaillaient sur le projet UQO en ligne, puissent faire avancer leurs projets avec un environnement Moodle fonctionnel. Nous avons été désignés pour configurer le serveur de production.

#### Compétences :

 Moodle est une application web écrite en PHP qui fonctionne avec une base de données MySQL. Il fallait savoir installer un serveur LAMP et WAMP. Il était nécessaire de savoir configurer les systèmes d'exploitation Linux et Windows.

#### Plusieurs installations

 Durant la session, nous avons fait l'installation sur différents serveurs. Nous avons commencé par tenter l'installation dans nos comptes sur Jupiter (système UNIX), mais l'espace était insuffisant. Un compte «uqoligne» a été créé sur Jupiter pour le projet avec suffisamment d'espace, mais les versions de MySQL et PHP étaient trop anciennes. Nous avons finalement fait l'installation sur nos ordinateurs personnels (système Linux) afin de pouvoir commencer à tester les fonctionnalités de Moodle. Ensuite, nous avons eu accès à une image VMWare de Windows Serveur 2003. Nous avons procédé à l'installation de Moodle sur cette machine. Nous avons discuté avec le STI (Service des Technologies de l'Information) afin que le serveur ait une adresse IP (Internet Protocol) statique et une entrée dans le DNS (Domain Name Server). Le serveur était disponible à l'adresse suivante : uqoenligne.uqo.local. Ce serveur a servi tout au long de la session à tous les étudiants qui devaient utiliser Moodle dans le cadre de leurs projets synthèse. Pour finir, nous avons fait l'installation et la configuration de base de Moodle sur le serveur de production afin que l'UQO puisse commencer à offrir des cours en ligne à partir de l'automne 2008.

#### **Constatation**

 Comme nous avons fait plusieurs installations de Moodle durant la session, nous avons constaté qu'il est vraiment multiplateforme. Effectivement, nous avons fait l'installation de Moodle sur des systèmes Unix, Linux et Windows et malgré que la procédure d'installation varie, ça fonctionnait toujours de la même façon. La procédure d'installation est très facile, une fois que l'environnement est configuré (LAMP ou WAMP). Il est aussi facile de transférer les données de Moodle d'un serveur à un autre. La procédure est disponible sur le Wiki du projet de cours en ligne à l'UQO. Le lien est disponible dans la bibliographie.

#### Mise à jour

 Il est très important de faire les mises à jour de Moodle afin de profiter des améliorations apportées par la communauté de développement Moodle et de la correction des bogues identifiés par les utilisateurs. Chaque version est une amélioration par rapport à la précédente. Il peut par contre avoir des inconvénients de faire les mises à jour. Tous les changements faits au code source de Moodle seront écrasés par le nouveau code source. Il y a aussi la possibilité que les modules maison ou tiers partis ne fonctionnent plus correctement. Nous croyons qu'il est quand même préférable de faire les mises à jour pour profiter des améliorations de la plateforme. Encore une fois, la procédure est disponible sur le Wiki du projet de cours en ligne à l'UQO. Le lien est disponible dans la bibliographie.

#### Environnement de travail

 Malgré que notre serveur a été fonctionnel durant toute la session, nous croyons qu'il aurait été plus profitable d'avoir accès à un ou des ordinateurs qui n'étaient pas sous le contrôle du STI dans le but de pouvoir installer ce dont nous avions besoin. Avec un peu plus de liberté, nous aurions pu nous créer un environnement isolé où nous aurions pu faire tous les tests nécessaires sans avoir besoin de constamment faire des demandes au STI. Le STI a ses propres procédures à suivre et c'est normal qu'ils hésitent à donner accès à des étudiants. Être dans leurs positions, nous procéderions probablement de la même façon. Il aurait été préférable de ne pas avoir à constamment faire appel à leurs services pour chaque petit détail de notre projet. Notre environnement isolé aurait dû être une simulation du réseau de l'école. Sans avoir accès aux données confidentielles, nous aurions pu installer un serveur LDAP (Lightweight Directory Access Protocol) pour l'authentification et une base de données des inscriptions aux cours, en plus du serveur Moodle afin de mettre en place toutes les fonctionnalités voulues.

#### Conclusion

 Nous avons apprécié de pouvoir mettre en pratique nos talents de techniciens informatiques en installant le serveur que les autres étudiants ont utilisé pour travailler sur leurs projets synthèses. Nous sommes conscients que c'était une tâche nécessaire afin de pouvoir faire avancer les projets.

# Création d'un poste de travail type pour le LaRIP

#### Mandat

#### But :

 Durant la session le LaRIP a reçu des nouveaux ordinateurs. On nous a demandé de faire l'installation de différent logiciel afin de créer une image qui pourrait être utilisée pour tous les postes de travail du laboratoire.

#### Compétences :

 Pour accomplir ce travail, il fallait de l'expérience dans l'installation et la configuration de poste de travail.

#### Multiboot

 Initialement, la station nous a été fournie avec une installation de Windows Server 2003 fait par le STI. Beaucoup d'application avait été préinstallée, dont la suite bureautique de Microsoft. En installant les logiciels demandés, nous nous sommes vite rendu compte que cela créait des conflits avec les services déjà installés. Nous avons donc décidé de prendre quatre-vingt-dix des quatre cents gigaoctets pour installer Ubuntu (Linux) afin de pouvoir utiliser les services sources ouverts sur leur système d'exploitation respectif. Lors du démarrage de l'ordinateur, un menu qui s'affiche pour dix secondes vous laisse le choix entre Windows ou Linux. Par défaut, le démarrage se fera dans Ubuntu.

#### Windows Server 2003

 Sur Windows nous avons laissé les services et les technologies de Microsoft : IIS, ASP et SQL Server. Nous avons aussi fait l'installation d'Eclipse et Java. Nous avons rencontré quelques problèmes avec l'installation de logiciel IBM. Avant la fin de la session, nous planifions rectifier ce problème.

# Ubuntu Gusty Gibbon 7.10

 Sur Linux nous avons fait une configuration LAMP afin de pouvoir installer Moodle et faire des pages en tout genre. Nous avons aussi fait l'installation d'Eclipse, Java et beaucoup d'autres paquetages qui peuvent être utile pour un étudiant à l'UQO :

- GCC (Programmation I)
- $\bullet$  G++ (Programmation II)
- GNU-Smalltalk, SMLNJ (Langages de programmations)
- SWI-Prolog (Aspect logique de la programmation et Ingénierie de la connaissance)
- LAMP (Technologies Internet)

## **Conclusion**

Nous croyons que c'est une très bonne idée de la part du département d'informatique et ingénierie de vouloir créer un laboratoire où les étudiants pourraient faire leur travail. Nous avons cru bon d'installer Linux pour donner l'option à l'étudiant de choisir son système d'exploitation et de pouvoir acquérir de l'expérience avec autre chose que les produits Microsoft. Cela permettra aux étudiants d'avoir la flexibilité nécessaire pour se créer un environnement isolé peu importe les projets qui leur seront proposés.

# Conclusion

 Nous avons rencontré plusieurs difficultés tout au long de l'accomplissement des projets, mais en les surmontant, nous pouvons remercier ces dernières pour nous avoir appris autant dans le domaine technique que dans le domaine des relations humaines. Tout compte fait, nous considérons avoir aidé à mettre le projet de cours en ligne à l'UQO sur la bonne voie. Les élèves qui vont prendre la relève du projet, commenceront dans un environnement fonctionnel. Par conséquent, ils pourront initialiser des plans de grande envergure dès le début de la session.

# Bibliographie

## Références à des sites Web

#### Références pour le module de test :

http://proquest.safaribooksonline.com/9780596529185/moodle-quizzes http://moodle.org/ http://docs.moodle.org/en/Developer\_documentation http://uqoenligne/moodle/login/index.php

# Références pour l'installation de la plateforme Moodle :

http://www.wampserver.com/ http://www.ss64.com/nt/path.html http://download.moodle.org/ http://docs.moodle.org/en/Installing\_Moodle

## Références pour la création d'un poste de travail type pour le LaRIP :

https://www14.software.ibm.com/webapp/iwm/web/reg/signup.do?source=scholars http://devphp.sourceforge.net/ http://www.eclipse.org/ http://www.exelearning.org/ http://www.mozilla.com/en-US/firefox/ http://www.reload.ac.uk/ http://www.textpad.com/ http://www.wampserver.com/en/ http://weload.lernnetz.de/ http://www.rarlab.com/

# Références sur nos pages sur le Wiki du projet de cours en ligne à l'UQO :

http://w3.uqo.ca/uqoligne/wiki/index.php/Cr%C3%A9ation\_d%27un\_module\_dans\_MOODLE\_pour\_l %27ex%C3%A9cution d%27un test en ligne

http://w3.uqo.ca/uqoligne/wiki/index.php/Installation et configuration de serveurs

http://w3.uqo.ca/uqoligne/wiki/index.php/Cr%C3%A9ation\_d%27un\_poste\_de\_travail\_type\_pour\_le\_l aboratoire\_des\_projets\_synth%C3%A8se

# Référence à des livres

Cole, Jason et Foster, Helen. (2007). Using Moodle, 2nd Edition – O'Reilly, 282 Pages

Rice, William. (2006). Moodle, Packt Publishing, 250 Pages

## Annexe

# Annexe A

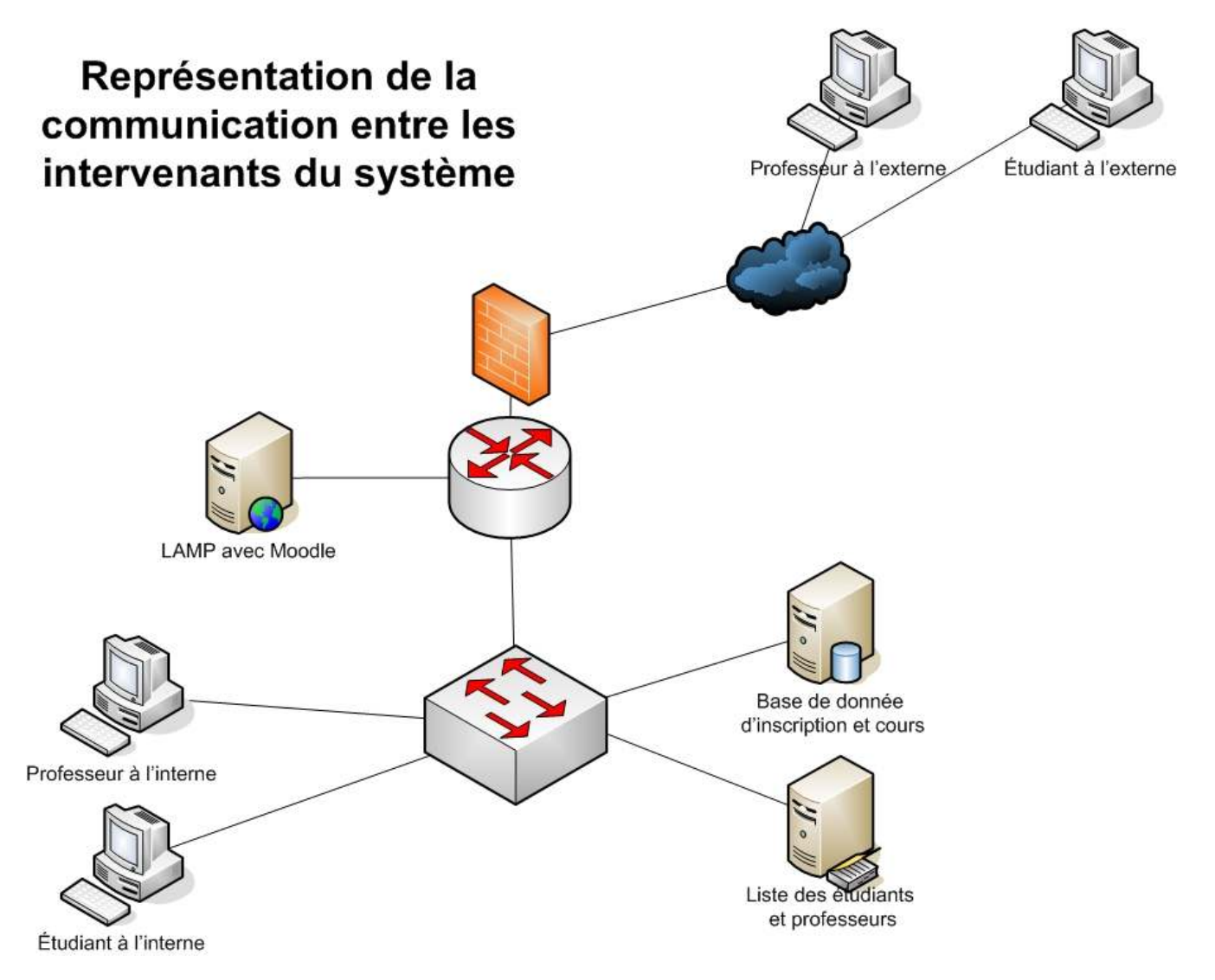

## Annexe B

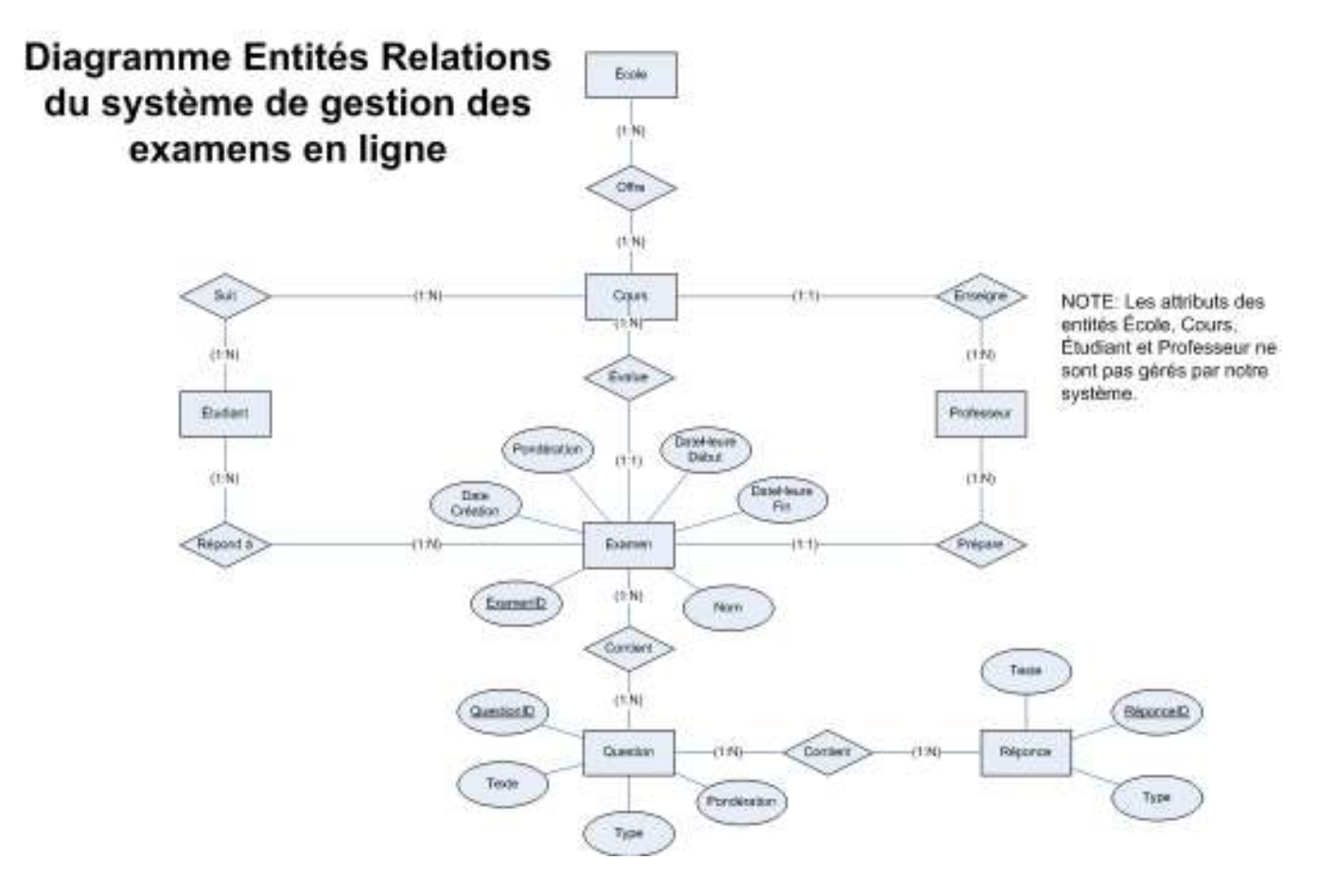